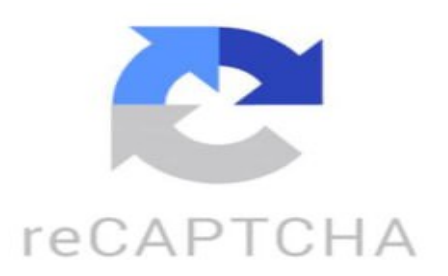

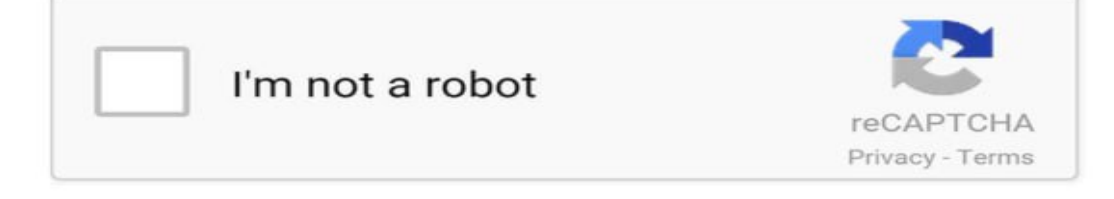

Toda la chica bailando Globe haciendo el paso la niña cuando teu miras las pistas son todas Lo que Evan lo que Evan In Heath esa baby,usta que vuelva tiendo una cana que no se congelara se puso caliente saco la ■■■ p■iles ella no vino sola con su emela Aaronfbl2368: Soy de Lanzarote Sofia Valencia3712: @oier\_unanue30 Lanzarote.com: ¡Hola! Nos encanta tu vídeo de Lanzarote. Nos gustaría repostearlo en nuestro perfil con tu permiso, mencionando tu perfil por supuesto. Gracias ■ Reichel: @LordKalahan https://www.tiktok.com/@will\_day\_owusu/video/7121767810543521030 ¿Cómo hacer un Tik Tok por primera vez? 1. Descarga la aplicación TikTok desde la tienda de aplicaciones de tu dispositivo. 2. Abre la aplicación y crea una cuenta con tu dirección de correo electrónico, número de teléfono o a través de tu cuenta de Google o Facebook. 3. Explora la aplicación y familiarízate con su funcionamiento. Puedes ver algunos videos populares para inspirarte. 4. Una vez que estés listo para crear tu primer TikTok, haz clic en el botón "+" en la parte inferior de la pantalla

para iniciar la grabación. 5. Selecciona la duración de tu video (puedes grabar hasta 60 segundos) y presiona el botón de grabación para empezar. 6. Graba tu video, puedes añadir efectos, filtros, música de fondo y texto durante la grabación. 7. Una vez que estés satisfecho con tu video, presiona el botón de aceptar o de la marca de verificación para publicar tu TikTok en tu perfil. 8. Agrega una descripción, hashtags relevantes y etiqueta a tus amigos si lo deseas. 9. ¡Listo! Tu primer TikTok está publicado en la plataforma y listo para ser visto por otros usuarios. No olvides compartirlo en tus redes sociales para que más personas lo vean. ¡Diviértete creando contenido en TikTok! ¿Cómo hacer un TikTok con un vídeo ya grabado? Para hacer un TikTok con un vídeo ya grabado, sigue estos pasos: 1. Abre la aplicación de TikTok en tu dispositivo. 2. Haz clic en el signo "+" en la parte inferior de la pantalla para crear un nuevo video. 3. Selecciona la opción "Cargar vídeo" en la parte inferior derecha de la pantalla. 4. Selecciona el video que deseas subir desde la galería de tu dispositivo. 5. Una vez que el video esté cargado, podrás editarlo añadiendo efectos, filtros, música de fondo, texto, stickers, etc. 6. Cuando estés satisfecho con la edición, haz clic en el botón de "Siguiente" en la parte superior derecha de la pantalla. 7. Añade una leyenda y hashtags para tu video, y elige si quieres compartirlo públicamente o solo con tus seguidores. 8. Finalmente, haz clic en el botón "Publicar" para subir tu video a TikTok. ¡Listo! Tu TikTok con un video ya grabado estará ahora publicado en la plataforma.